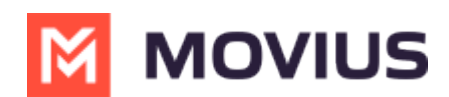

# **Using Voicemail - MultiLine iOS**

Last Modified on 09/23/2024 5:24 pm EDT

Read this to set up your voicemail. Learn how to record your voicemail greeting and listen to voicemails.

## **Overview**

The MultiLine application provides you a separate voicemail to use for your business calling. You have three options: the default message, a custom message, and a message that includes audio of you speaking your name.

#### **Before you start**

- You need to be connected to the internet when updating your Voicemail greeting.
- Your organization can turn off voicemail features. If so, you may not see all the options described here.

# **Record your Voicemail greeting**

Use **Voicemail Greeting** from the **Settings** menu to set up a voicemail greeting.

- 1. Tap **Settings**.
- 2. Tap **Voicemail Greeting**.
- 3. You have three options for setting your Voicemail Greeting:
	- ull Verizon 후  $1*66%$ 14:58

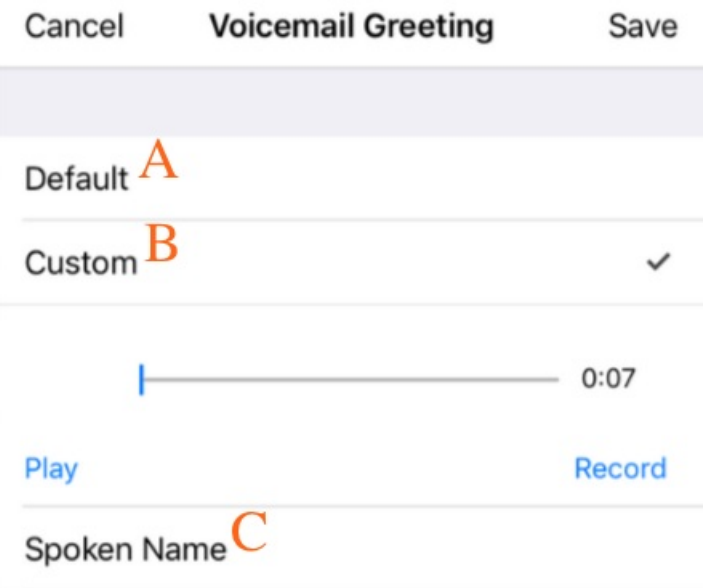

A. **Default:** This application comes with a default setting that callers will hear when leaving a voicemail. For an example MultiLine number "+15555555555", the greeting is "You have reached +15555555555, please leave your message after the tone".

B. **Custom:** Allows the user to set a customized voicemail greeting. Once you have recorded a voicemail greeting, you can hit **Play** to listen to it, or **Record** if you want to re-do it. This can be done or redone at any time.

C. **Spoken Name:** Allows the user to record their name. Once you have recorded your name,

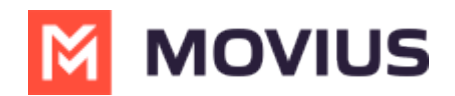

you can hit **Play** to listen to it, or **Record** if you want to re-do it. This can be done or redone at any time.

## **Listen to Voicemails**

Your voicemail messages appear alongside SMS messages in Messages. Tap a voicemail message to open the message in the voicemail message player.

- 1. Go to **Messages** and find a Voicemail message.*Voicemail messages are indicated by voicemail icons .*
- 2. Tap anywhere to expose the options.

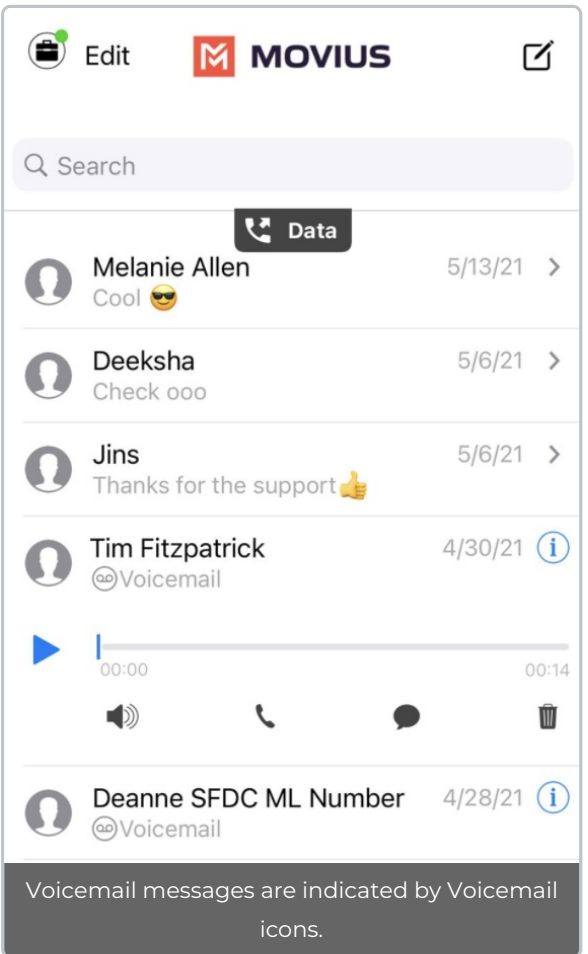

- 3. The voicemail message player has several options for playback:
	- Play/Pause: Tap **Play/Pause** icon to start and stop the voicemail message playback.
	- Speaker: Tap to use the speaker phone to play the message.
	- call: Tap to call the party back.
	- ● Speech-bubble: Tap to message the party back.
	- o  $\blacksquare$  Delete: Tap to delete the message.
	- Info: Tap to pull up the Contact Details page. *Tip: You can go to Contact Details to see history with the contact, or message the party back.*